## **IMPRESIÓN DE PLANILLAS (ROL EMPRESAS)**

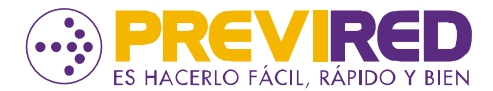

Ingresa con Rut y clave de usuario, accede al mundo **Empresas** y selecciona **ingresar** en la empresa donde se cursó el pago.

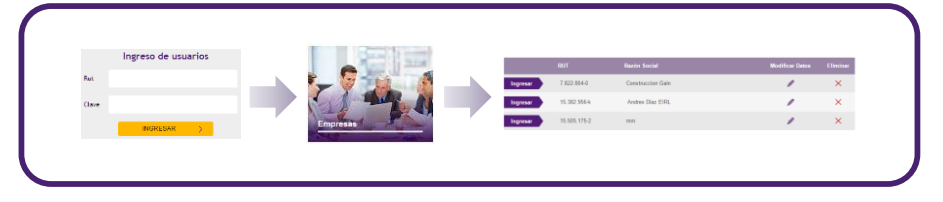

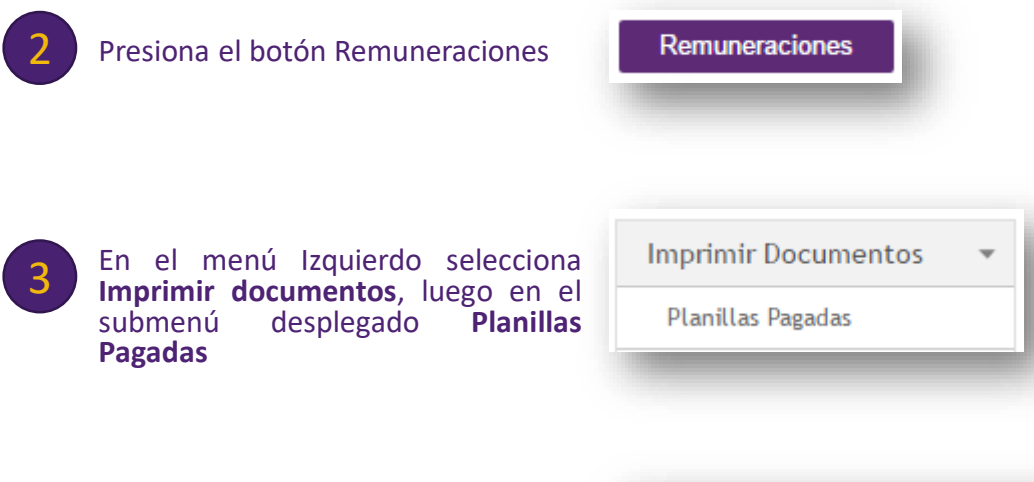

PREVIRED genera dos tipos de documentos, que confirmarán el pago de tus cotizaciones; **Planillas Pagadas por período y Certificados de Cotizaciones por Trabajador.**

Las planillas muestran en detalle los datos ingresados por el empleador, como Rentas imponibles, movimientos de personal, ahorros, totales pagados, etc.

4

1

1. En esta página selecciona El periodo de Remuneraciones, Nómina e Institución a imprimir (o todas las instituciones) o por Centro de Costo si tienes creado

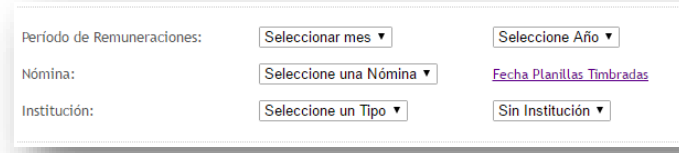

De existir pagos, el resultado se visualizarán en la parte inferior de la página, desde donde podrá emitir las planillas generadas en formato PDF, por cada institución previsional que hubiera comprendido en el pago o las institucionesseleccionadas en la búsqueda.